#### **Version Control with Git**

- **Before we start**
	- **Sign up at github.com**
	- **Partner up with the person next to you**

**What is Version Control? (AKA revision control, source control)**

- **Tracks changes to files**
- **Any file can be tracked**
- **Text (.txt, .csv, .py, .c, .r etc.) works best**
	- **These allow smart** *diff* **/** *merge* **etc.**

#### **Why Use Version Control? #1**

#### ● **A more efficient backup**

#### "FINAL"doc

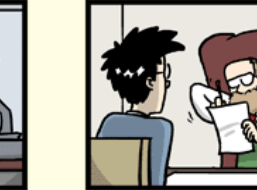

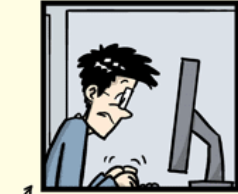

FINAL rev. 2.doc

#### ● **Reproducibility**

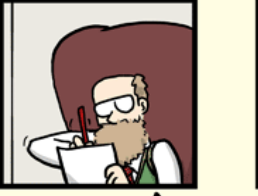

 $^{\circ}$  FINAL doc!

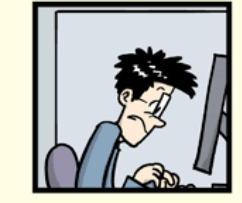

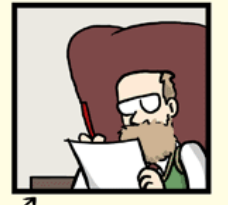

FINAL\_rev.6.COMMENTS.doc

FINAL\_rev.8.comments5. CORRECTIONS doc

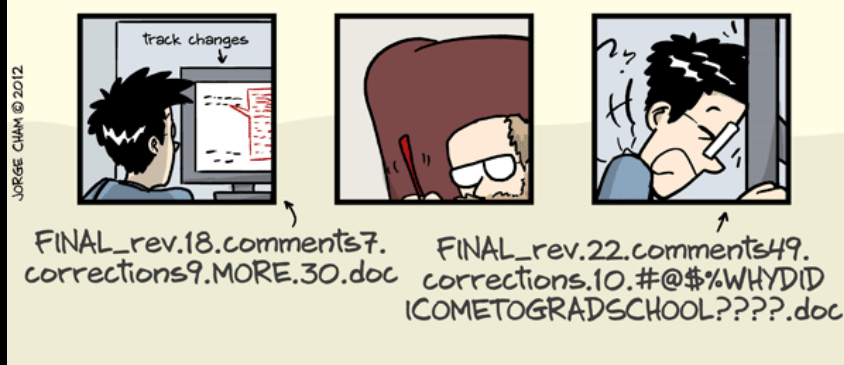

WWW.PHDCOMICS.COM

#### **Why Use Version Control? #2**

#### ● **Teamwork**

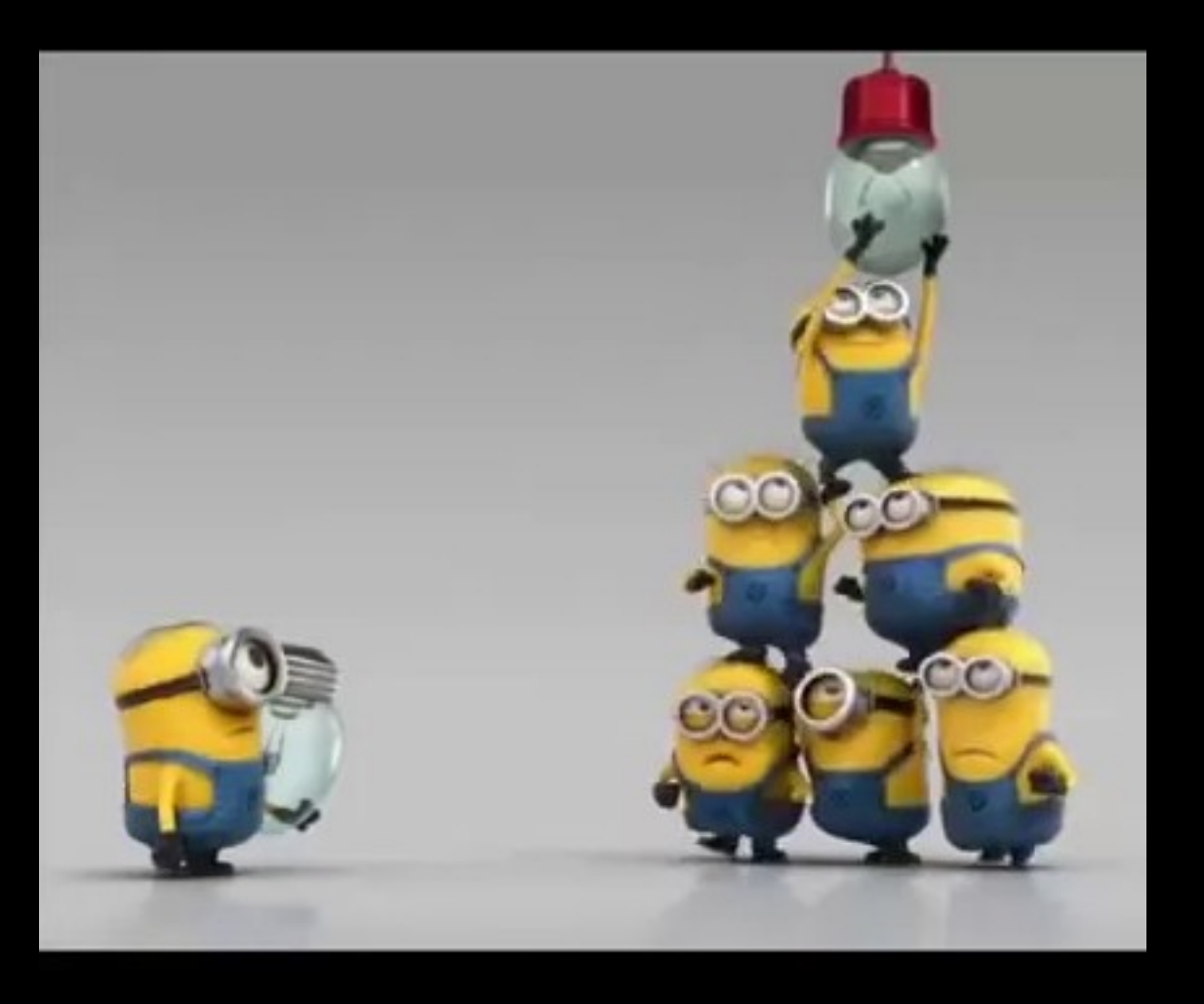

#### **Version Control Tracks Changes**

● **Changes are tracked sequentially**

#### **Version Control Tracks Changes**

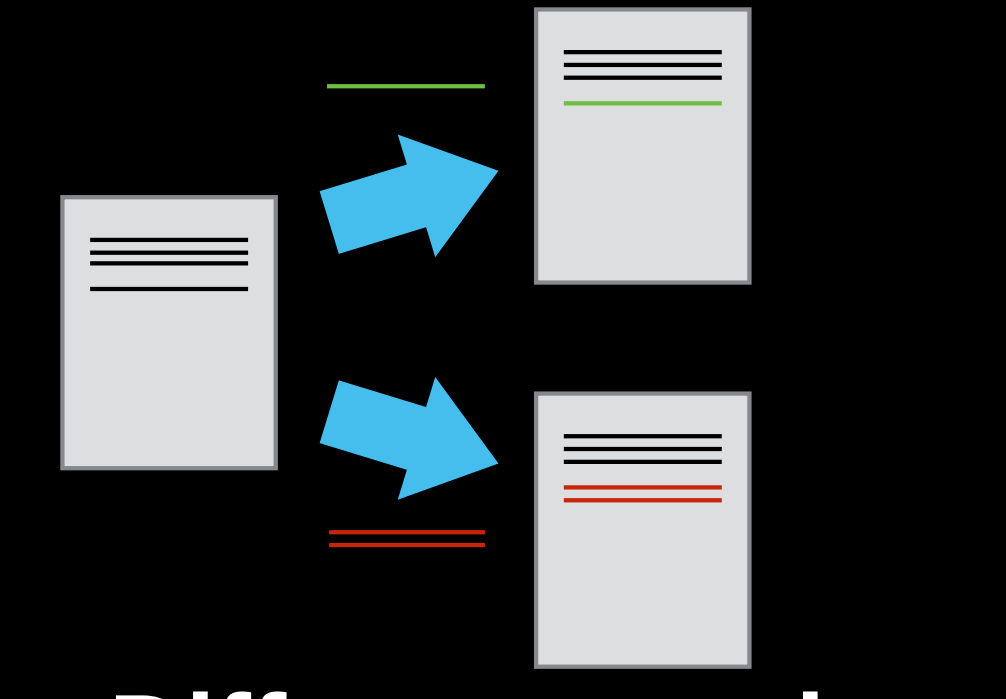

● **Different versions can be saved**

#### **Version Control Tracks Changes**

# ● **Multiple versions can be merged**

#### **Version Control Alternatives**

- ●**Subversion (svn) Centralised**
- **Mercurial (hg) Distributed**
- Git (git) Distributed
- N.B. GitHub != git

#### Local Configuration

· git config

#### **Getting Demo Files**

● **git clone https://github.com/Southampton-RSG/2019-11-19-southampton-swc**

#### **Creating a Repository**

- · git init
- · git status

#### **Tracking Changes to Files**

- ● **git add**
- ● **git commit**

# **Git – add and commit**  Workspace  $\begin{array}{ccc} \bullet & \bullet & \bullet \\ \bullet & \bullet & \bullet \end{array}$  Staging **Local Repo** add commit

Visible File System  $\frac{1}{2}$  Git Repository

## **Exploring History #1**

● **git log**  ● **git diff** 

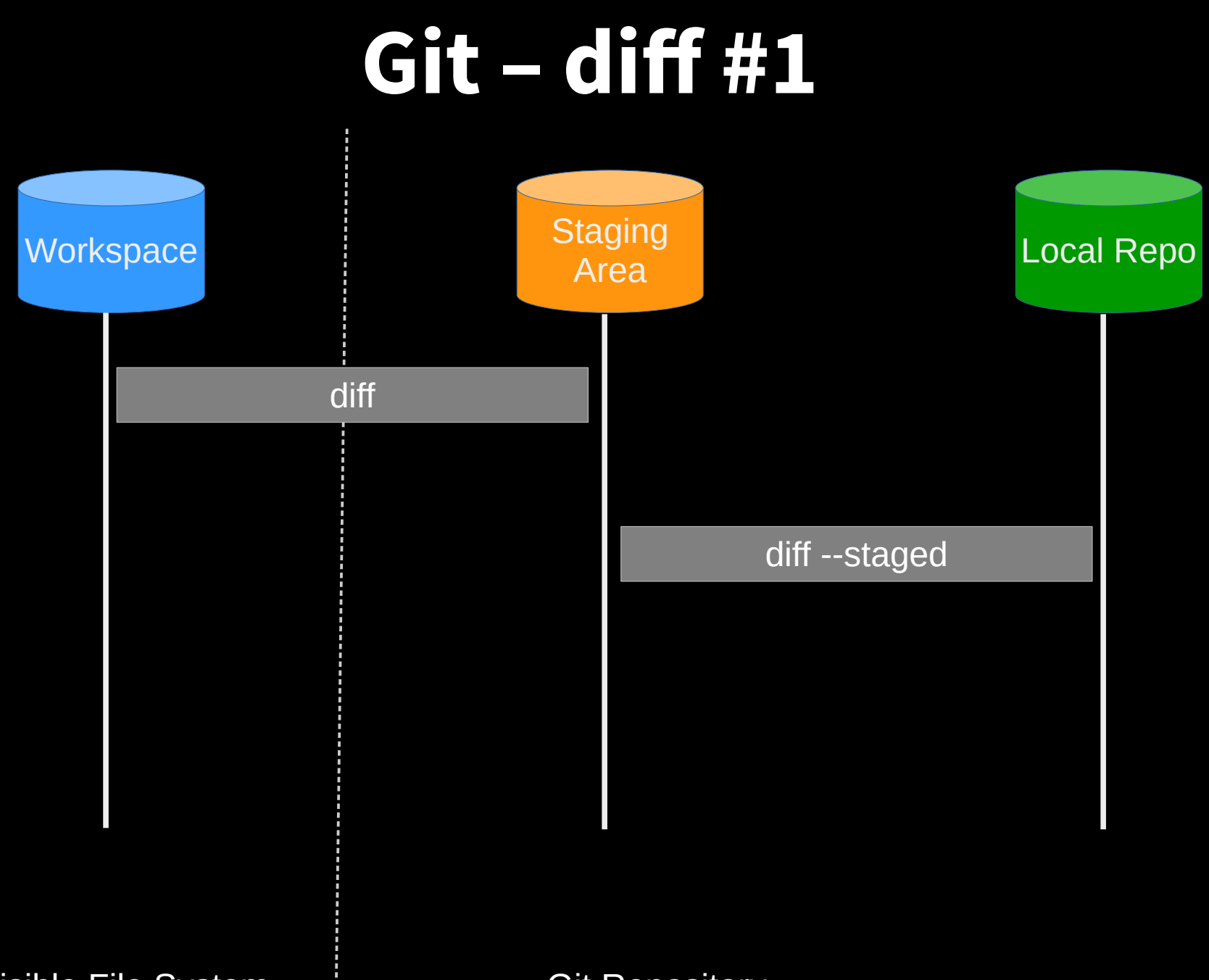

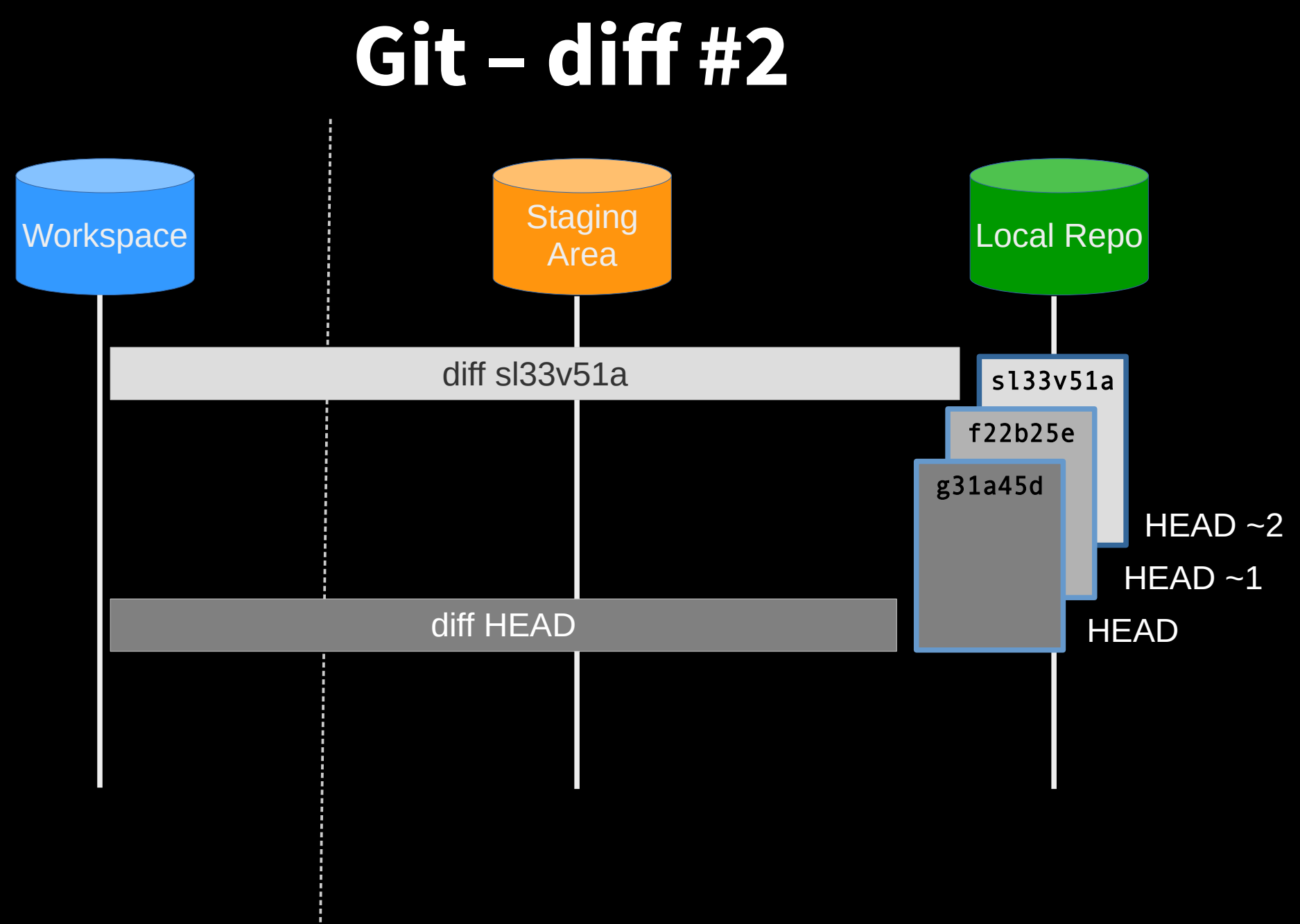

Visible File System  $\frac{1}{2}$  Git Repository

#### **Restoring Files**

#### · git checkout

#### **Git - restoration**

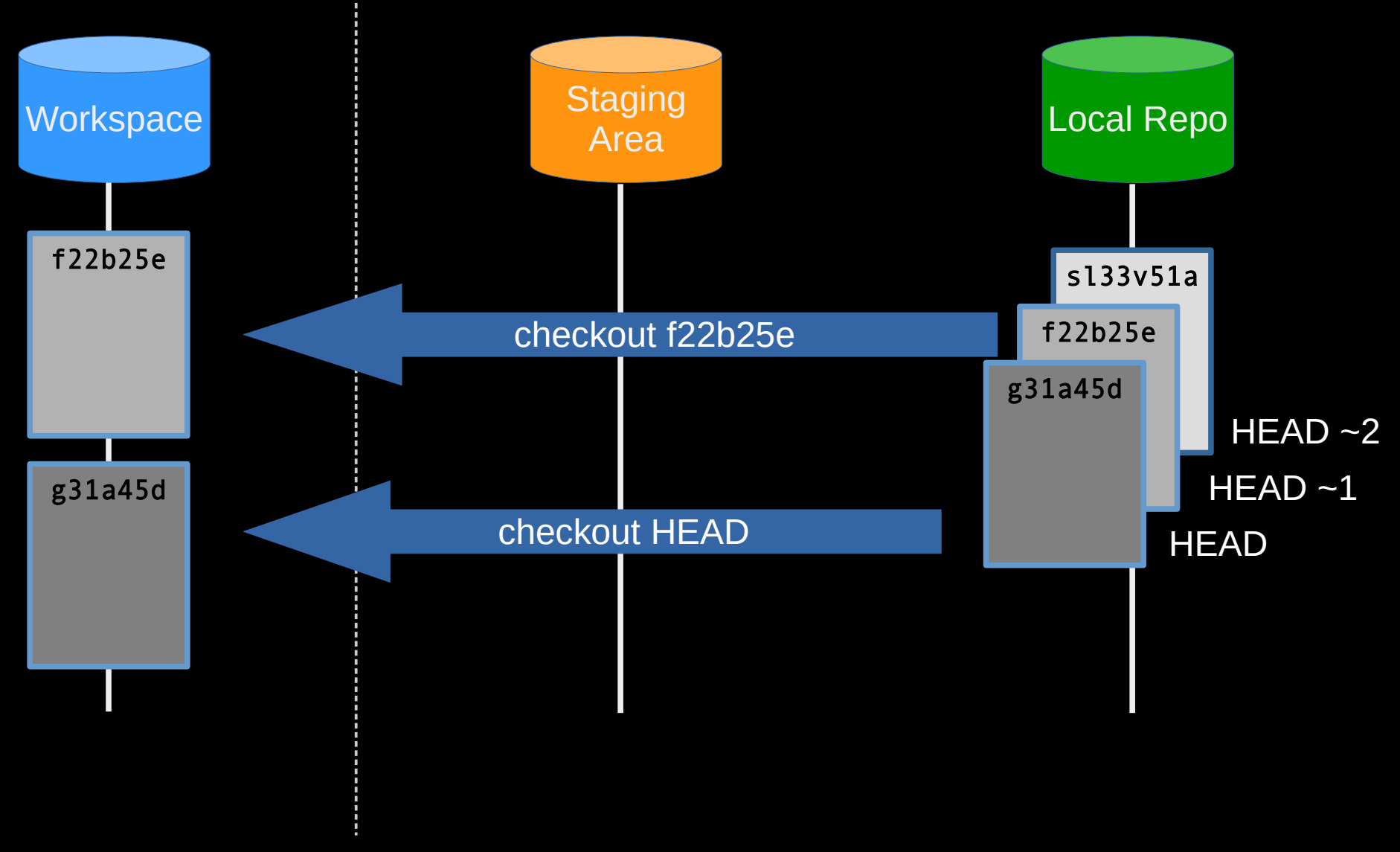

#### Git Workflow - Local Repo.

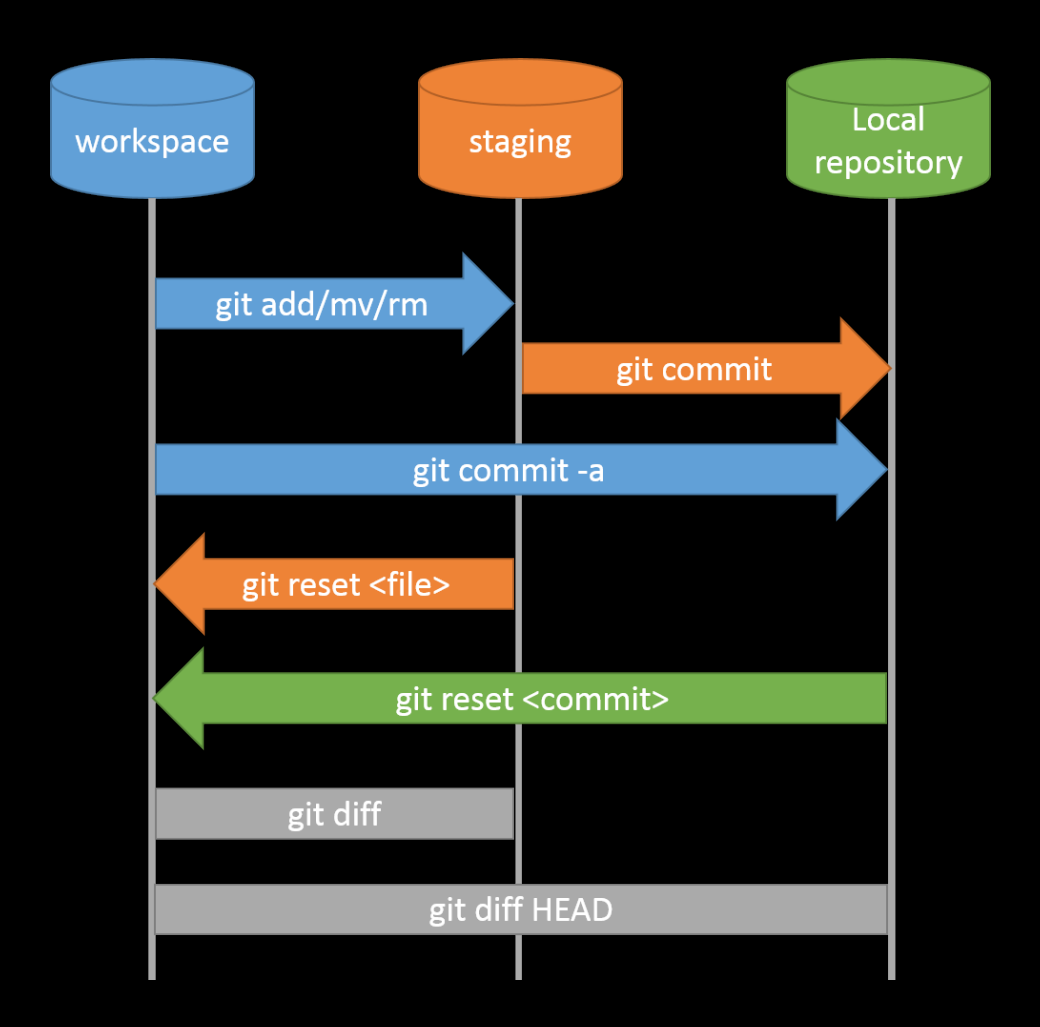

#### **Collaboration**

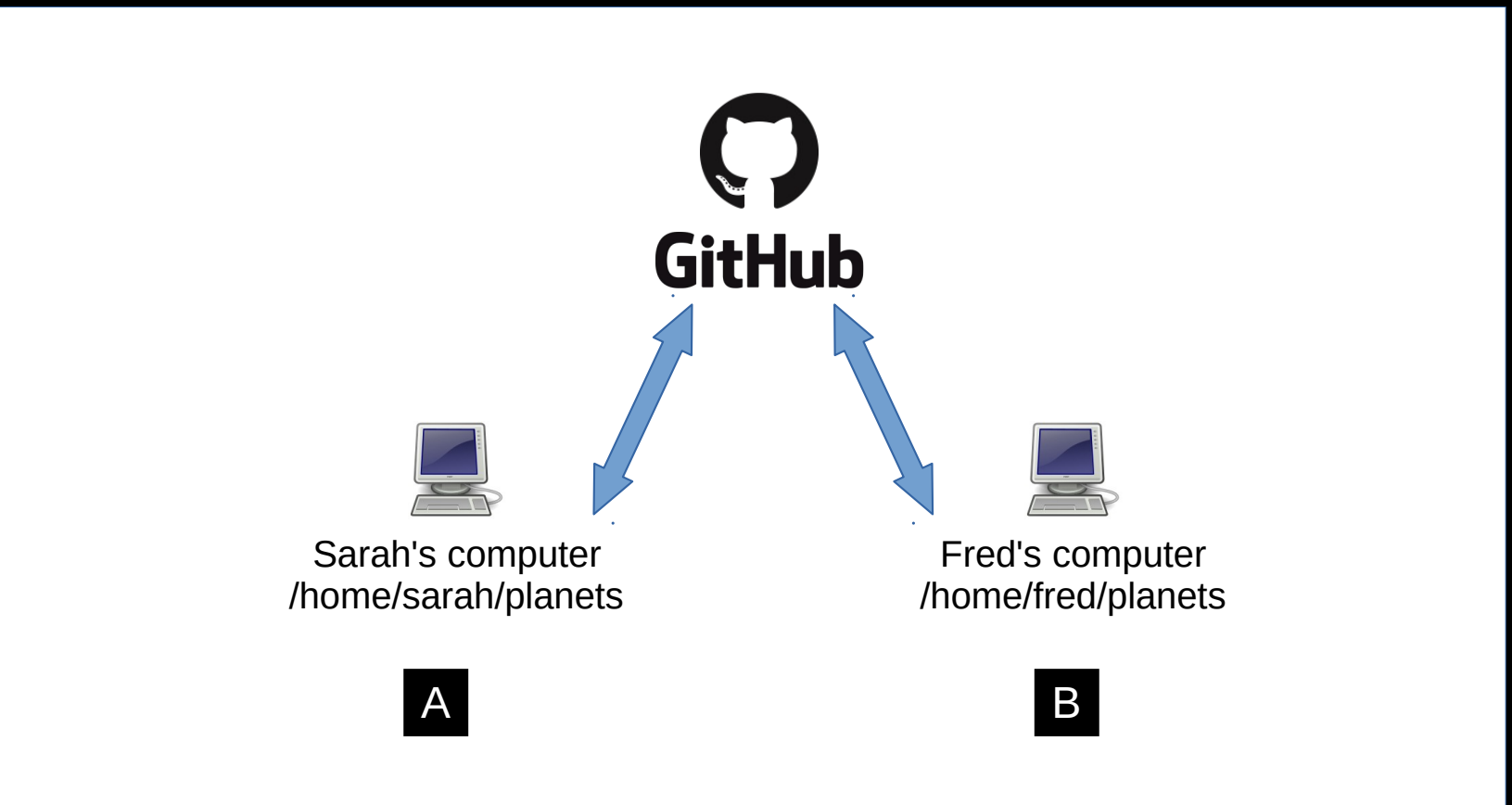

#### **Collaboration**

- ● **Let's collaborate via remote repo**
- ● **Working in pairs:**
- ● **Developer A / Developer B**

- Developer A
	- Sign in <https://github.com/>
	- Create repository
	- git remote add
	- git push
	- Add Developer B as a collaborator

- Developer B
	- Clean up
	- git clone
	- git add
	- git commit
	- git push

- Developer A
	- git pull

#### • Exercise

- Developer A Add README.md, (authors and info).
- Developer B sync up your repository

## **Collaboration: Conflicts #1**

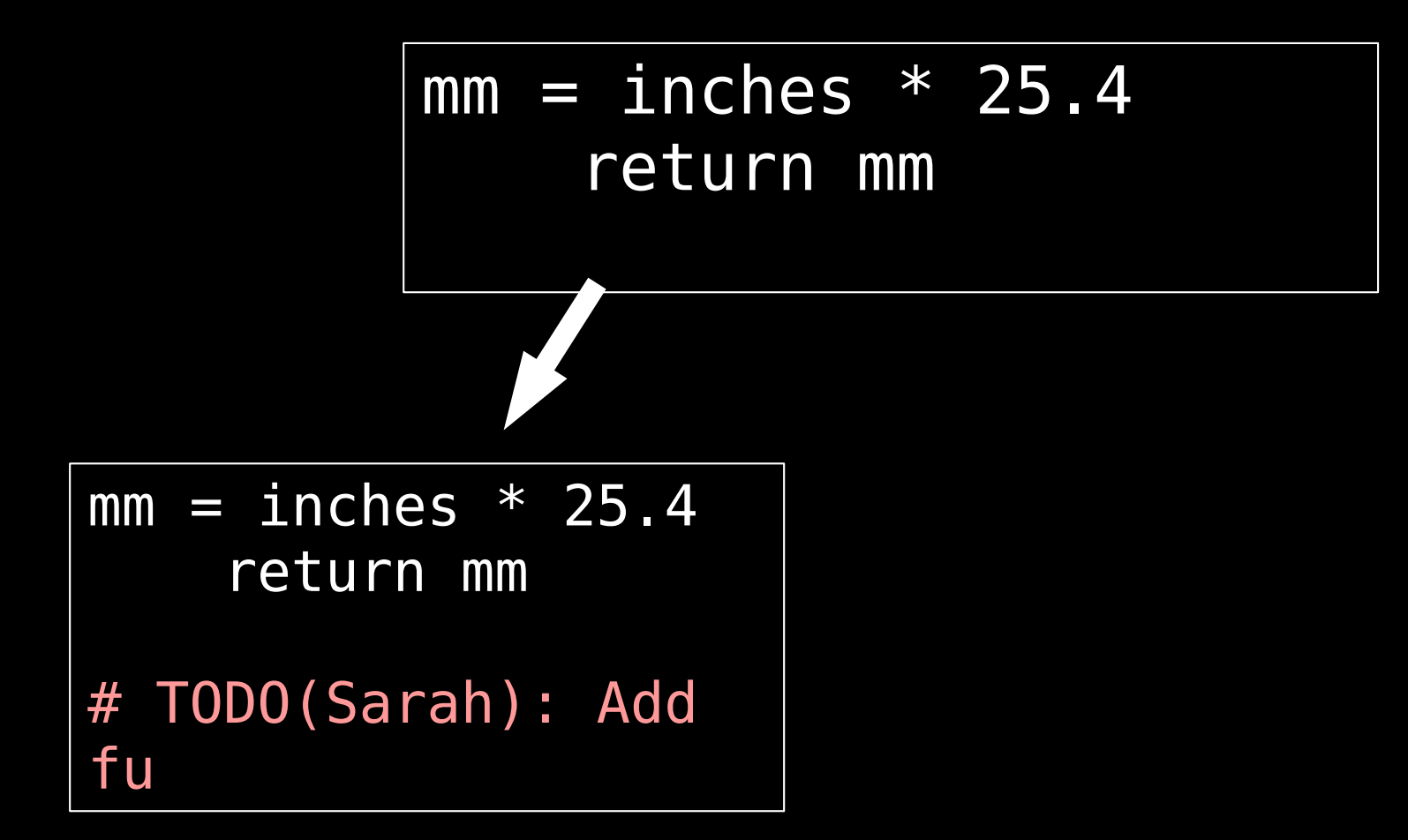

## **Collaboration: Conflicts #2**

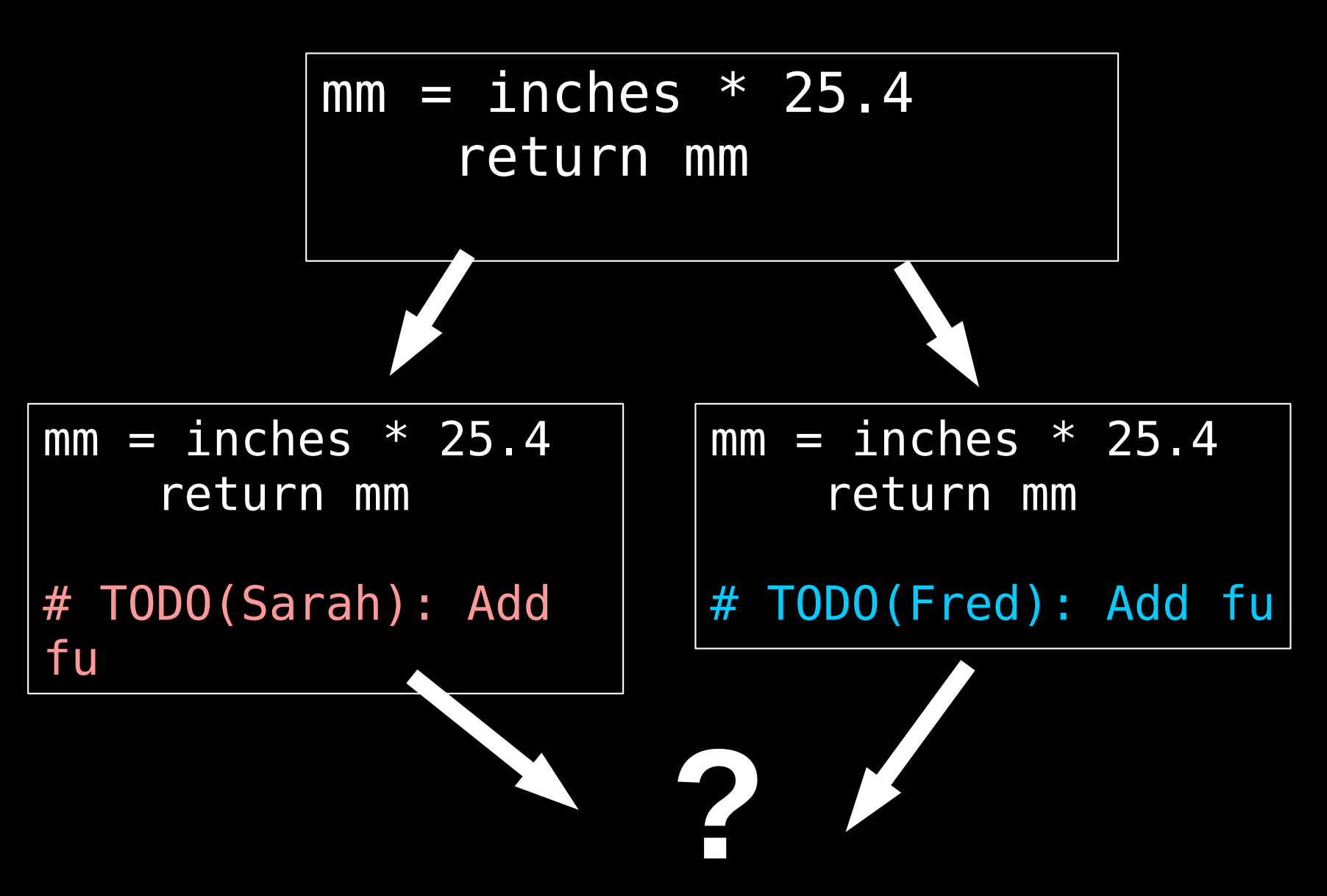

#### Git Workflow - Remote Repo.

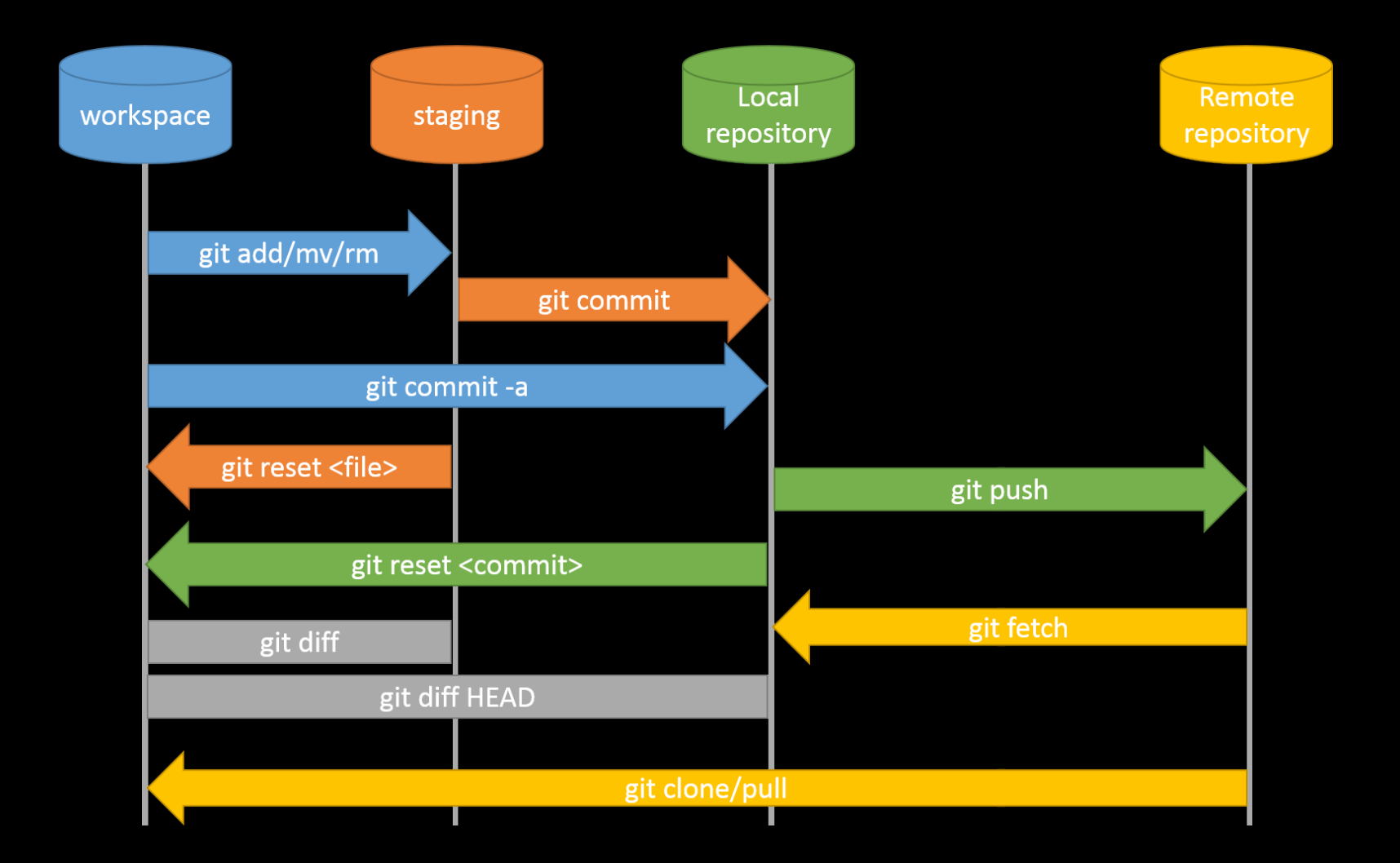

#### **What next?**

- ● **Branching / Merging**
- ● **https://software-carpentry.org**